# Polycom Quick Calling Guide

# Dialing

#### Local

(area code) - xxx - xxxx Example: 703 - 386 - xxxx

### International

011 - country code - city code

- number

Example: 011 55 21 xxxxxxx

#### Extension

\* <ext> (e.g., for ext. 101, dial \*101)

Intercom

2\* <ext> (e.g., 2\*101)

## Accessing Voicemail

#### From Your Desk Phone

· Dial 8\*

## From Another Account Phone

· Dial 8\* then your extension

#### From Outside Phones

- · Dial your company's phone number
- · Press \*

# 3- Way Conference Calling

- · While on call, press Conference
- · Dial \* <ext> or the 10-digit number
- · Press Conference again

#### Transferring Calls

## Transfers (Warm)

- · While on a call, press the Transfer button
- · Dial \*<ext> or a 10-digit number
- · When the party answers, you may speak with them
- · To connect the caller, press Transfer again and hang up

### Transfers (Cold)

- · While on a call, press the
- Transfer button
- · Press the Blind button
- · Dial \*<ext> or a 10-digit number
- · The call is transferred and you will be disconnected

#### Mobile Transfer

- · When you answer a call on your mobile or landline phone, press
- \*\* for the Anywhere Menu
- · Press 3
- · Dial\* <ext> or a 10-digit number
- Hang up to complete the transfer. Stay on the line if you wish to speak to the party you are calling prior to completing it

# Polycom Quick Calling Guide

## Call Forwarding

- · Press Forward key on phone
- · Set the Call Forwarding Type
- · Enter \*<ext> or a 10-digit number
- · Press Enable

NOTE: You may use your Find Me List to forward missed calls.

#### Using Arrow Keys

- · Up: Display Speed Dial numbers
- · Right: Display Placed Calls
- · Left: Display Received Calls. For IP 3xx models, this is not a function key
- · Down: Display Missed Calls. For IP 3xx models, this key also displays Received Calls

#### Directory Button/Contact Directory

· Contains your Speed Dial list and Company Directory

#### Navigating the Voicemail Menu

- · Enter extension & PIN, if required
- · Your voicemails will begin playing automatically
- · Select 0 for more options, then select from
  - 1. Access personal voicemail
  - 2. Access department voicemail (department managers only)
  - 7. Send announcements
  - 0. Set up voicemail

#### nvwhere Menu

When receiving a call on a mobile phone or landline, press \*\* to access the Anywhere Menu

- 1. Go back to the call
- 2. Transfer the call to voicemail
- 3. Transfer the call to an extension or 10-digit phone number
- 4. Transfer the call to an extension by entering the first several letters of the name
- 7. Start or stop call recording

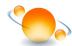